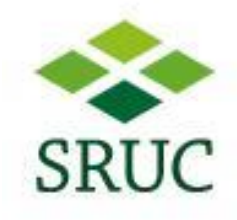

- This applies to external visitors who will need to register at reception to receive a temporary login.
- On your wireless device (laptop, mobile phone etc), browse the available networks and select "SRUC-Guest" then connect

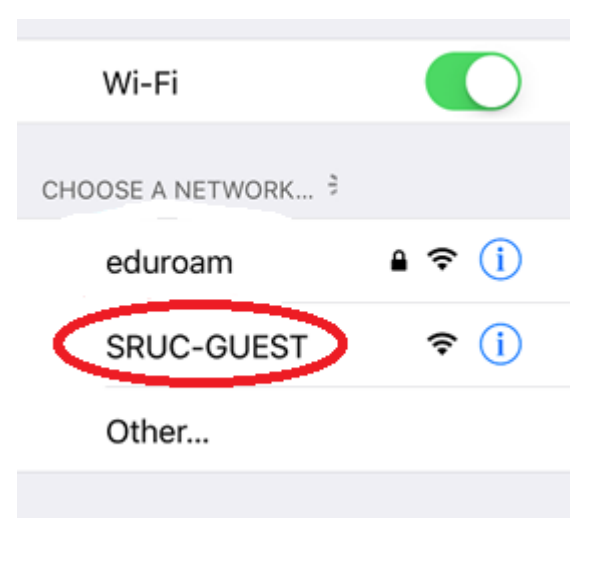

If your device is a mobile or tablet you will receive an alert to sign in to SRUC-Guest or when you start browsing you will prompted for a username and password, type in the Guest username and password supplied by reception.

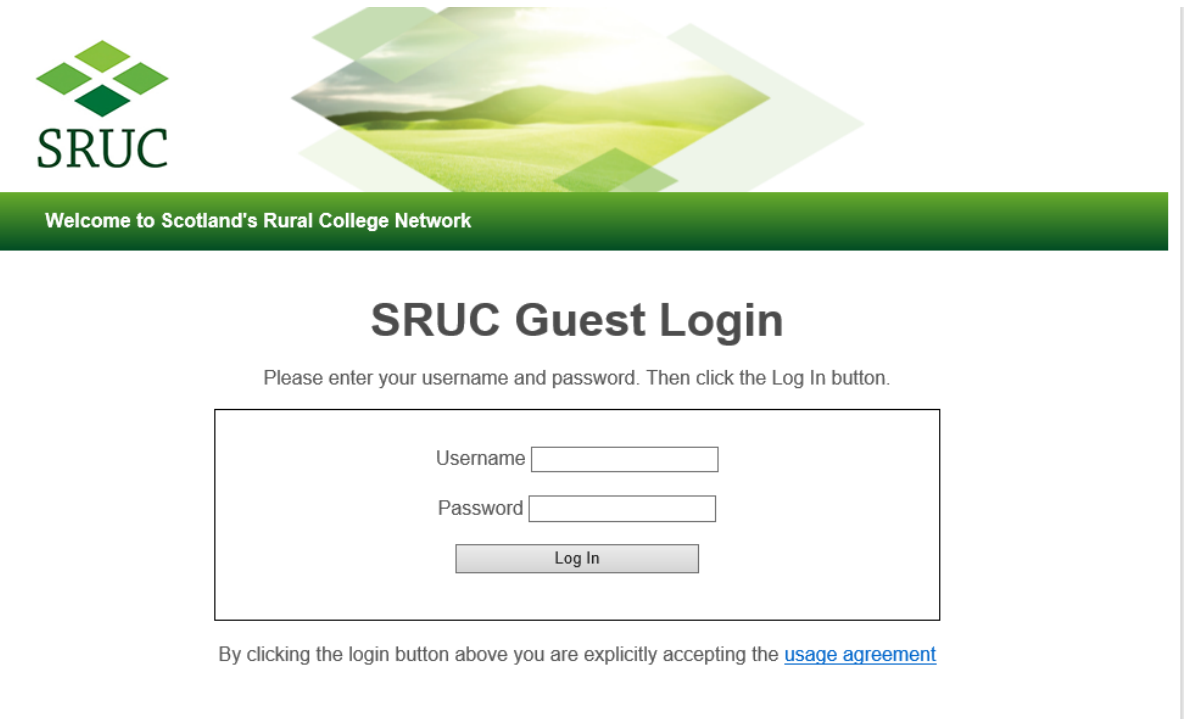